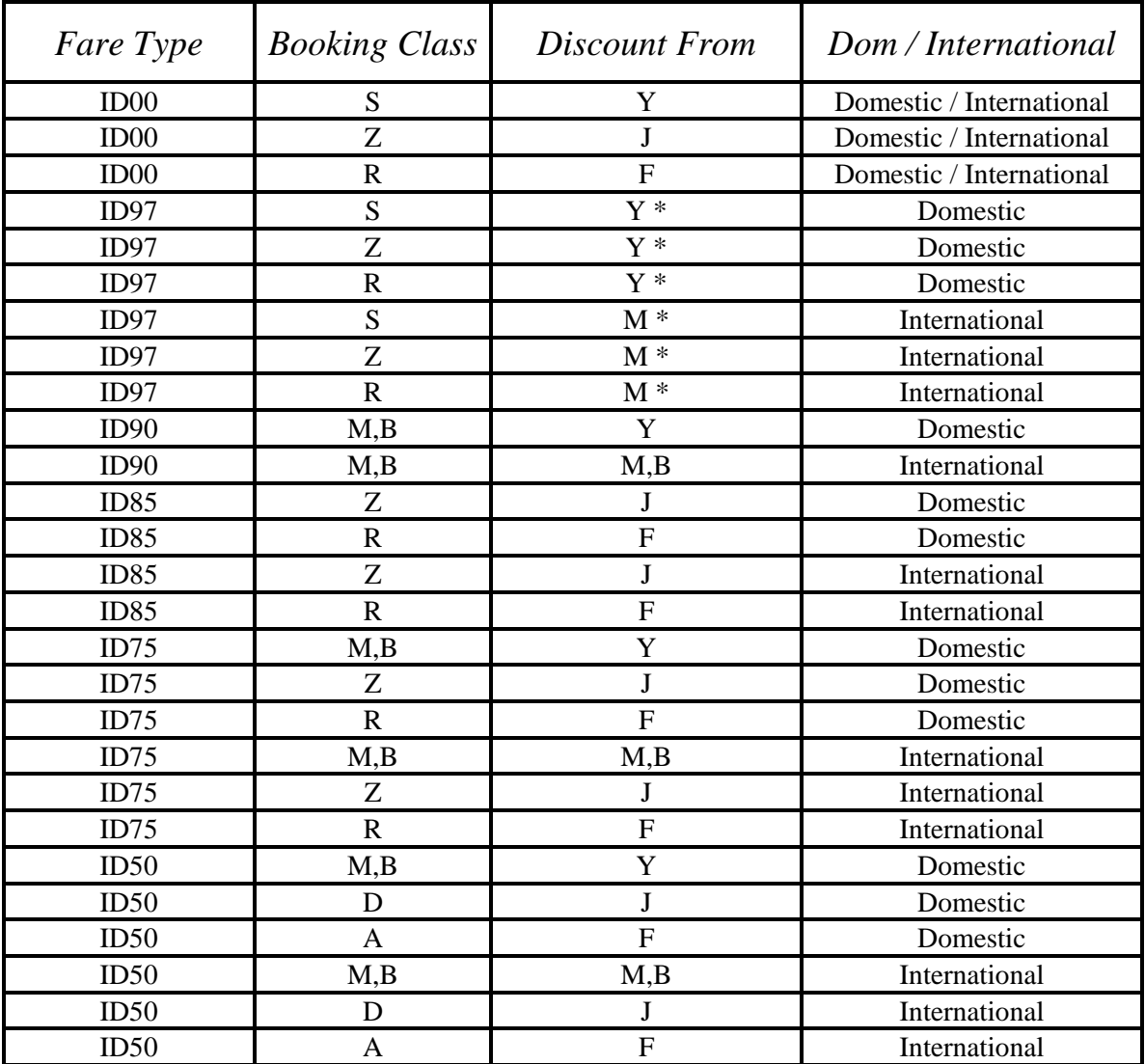

## Positive Staff Booking RBD & Fare Discount Source

- R SV Staff Personal Travel On SV.
- S SV Staff Business Travel On SV.
- B SV Staff Business Travel On Other Airlines.
- N Other Airline Staff Personal Travel On SV.
- 1- Positive 2- Space Available ( Examples: ID00S1/ID75R1/ID50N1 )

\* ID97R1 To be priced as mentioned in the table:

Domestic / International Booked on ( S ) Priced Normally.

Domestic / International Booked ( Z or R ) PNR Pricing More Input Options to be fed with the Booking Code ( S ).

TST to be updated with the Ticket Designator: 00R1

Endorsements Box (FE) to contain the Employee and Ticket information and

03 PERSENT SERVICE CHARGE. (See Step 5 & 8)

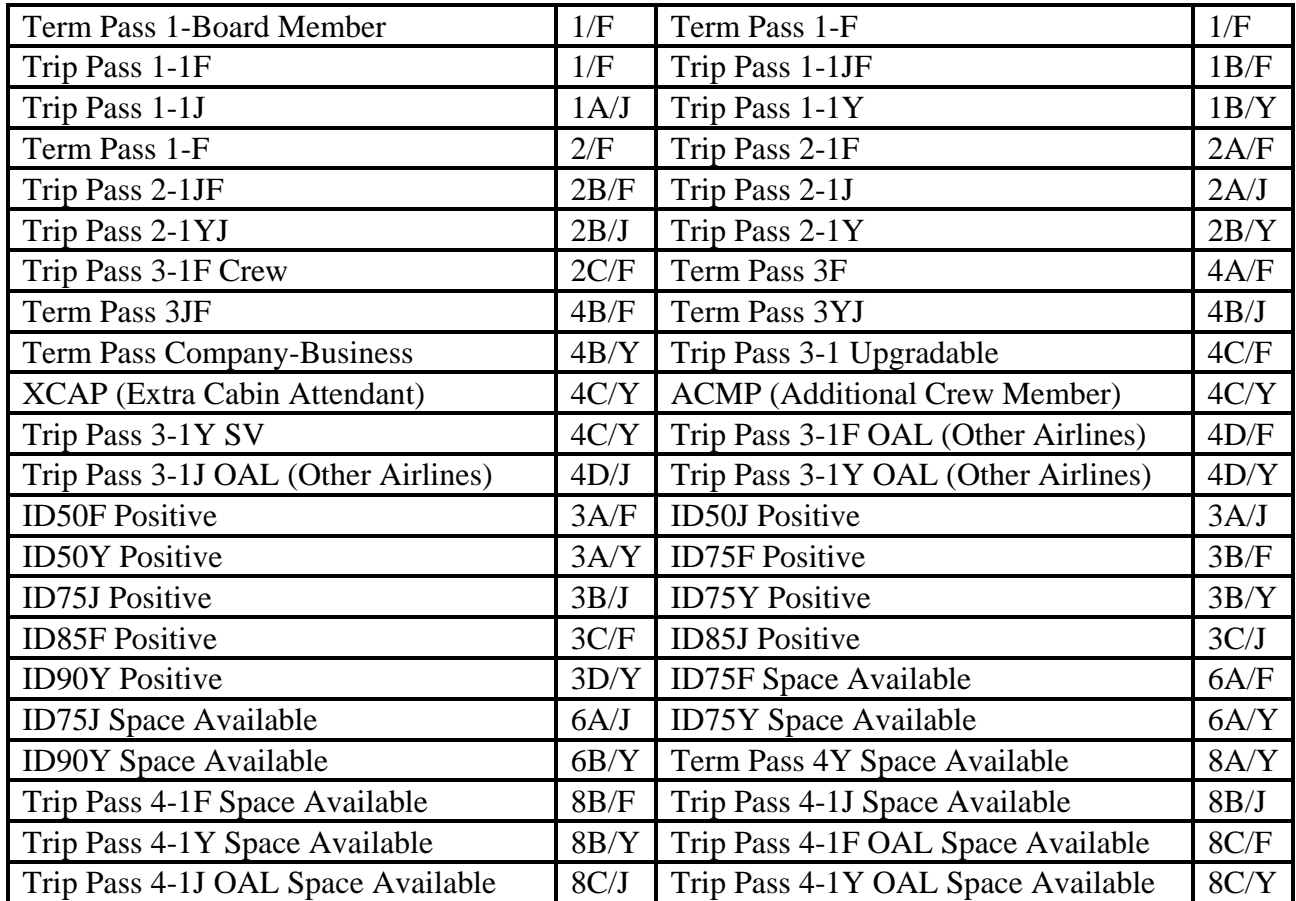

## Staff Ticket Type & Categories

Corporate ID is a very important tool for pricing Staff Booking. The following table has the most used Corporate ID.

To get the Corporate ID for a certain Discount Type, through Cryptic (Command Page) enter the following:

FQE Followed by the Discount Type.

Example:

FQEID75R1

Response:

FQEID75R1

ID75R1 152028

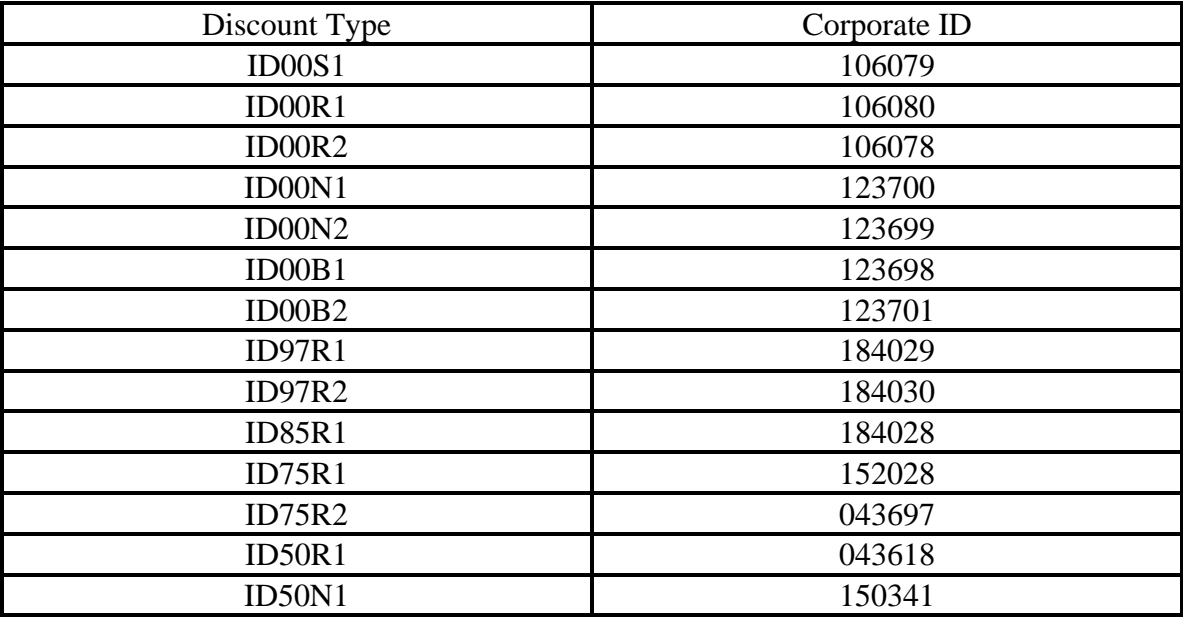

Needed Information Before Making a Staff Booking:

- PRN ( Pay Roll Number )
- DOJ (Date of Join Seniority Date)
- TT (Ticket Type ) CAT (Category)
- CC ( Cost Center ) LOC ( Location )

How to make a Positive Staff Booking:

1-Book the air segment(s) according to the booking class in the table.

2-Add the name(s) making sure children if any are given the proper passenger type (CHD).

3-Add the Mobile Phone in the proper format (APN) through the script on the top of the Command Page Icon.

4-Add the DOJ

GUI:

 $PNR \rightarrow$  Services  $\rightarrow$  Other Services  $\rightarrow$  Airline SV

 $\rightarrow$  Information: STF DOJ 29JUL95

Cryptic:

OS SV STF DOJ 29JUL95

5-Add the Employee and Ticket information:

GUI:

**PNR**  $\rightarrow$  **Fare Elements**  $\rightarrow$  **Endorsement**  $\rightarrow$  **Information:** 

PRN-11003768/CC-433/LOC-148/TT-ID75R1/SV/CAT-3B/Y

Cryptic:

FE PRN-11003768/CC-433/LOC-148/TT-ID75R1/SV/CAT-3B/Y

For ID97R1: (Term Pass 3JF for Example)

GUI:

**PNR**  $\rightarrow$  **Fare Elements**  $\rightarrow$  **Endorsement**  $\rightarrow$  **Information:** 

PRN-11003768/CC-433/LOC-148/TT-ID00R1/SV/CAT-4B/F/03 PERCENT SERVICE CHARGE

Cryptic:

FE PRN-11003768/CC-433/LOC-148/TT-ID00R1/SV/CAT-4B/F/03 PERCENT SERVICE CHARGE

6-To price the PNR take a note of the Corporate ID of the designated Discount Type. Then do the following:

GUI:

Fare  $\rightarrow$  Price PNR  $\rightarrow$  Tick Private & UnTick Public  $\rightarrow$  Enter The Applicable Corporate ID  $\rightarrow$  Send

Cryptic:

FXP/R,U\*ID75R1

7- To price a domestic booking made on one of the major classes ( F, J, Y ) for the type of discounts ( ID50/ID75/ID85/ID90 ) follow these steps:

GUI:

Fare  $\rightarrow$  Price PNR  $\rightarrow$  Tick Private & UnTick Public  $\rightarrow$  Enter The Applicable Corporate ID  $\rightarrow$  Click on More Input Options  $\rightarrow$  Enter The applicable Booking Code (The booking class from the table)  $\rightarrow$  Send

8- To price domestic /international bookings for ID97R1 Booked on ( Z, R) :

Fare  $\rightarrow$  Price PNR  $\rightarrow$  Tick Private & UnTick Public  $\rightarrow$  Enter The Applicable Corporate ID  $\rightarrow$  Click on More Input Options  $\rightarrow$  Enter The Booking Code ( S )  $\rightarrow$  Send

• ALL SPACE AVAILABLE to be booked on  $(S & Z & R)$  according to the ticket type with the action code ( SA )

GUI:

Air  $\rightarrow$  Availability  $\rightarrow$  Sell with options  $\rightarrow$  SA

Cryptic:

SS1S1/SA or SS1Z1/SA or SS1R1/SA (According to the cabin)

- Space Available Discount Source is the same as Positive.
- FE Element is very important to be fed accurately. Ticket Designator field is only 6 characters and it's fed automatically with the following

( Example ID75R1, Domestic ):

( If Adult: 75R1 )

( If Child: CH50 )

( If Infant: IN90 )

So the only way to know the discount type full information is the FE Element ( Endorsements / Restrictions Box ).

For Comments or Queries Please E-mail [Ralzahrani@saudiairlines.com](mailto:Ralzahrani@saudiairlines.com)